Sambungkan keyboard dan mouse Klavye ve farenin bağlanması Kết nối bàn phím và chuột قم بتوصيل لوحة المفاتيح والماوس

Sambungkan kabel jaringan - opsional Ağ kablosunun bağlanması - isteğe bağlı Kết nối dây cáp mạng - tùy chọn قم بتوصيل كبل الشبكة - اختياري

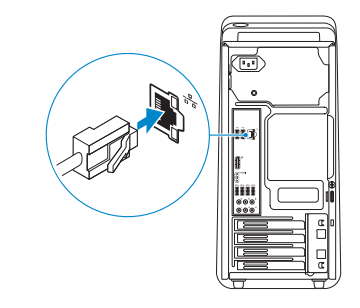

# 3 Connect the display

Sambungkan display Ekranın bağlanması Kết nối màn hình hiển thị قم بتوصيل الشاشة

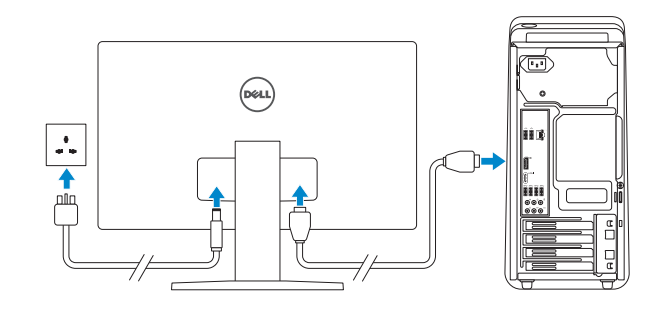

#### **NOTE:** If you ordered your computer with a discrete graphics card, connect the display to the discrete graphics card.

Panduan Pengaktifan Cepat Hızlı Başlangıç Kılavuzu Hướng dẫn khởi đ ộng nhanh

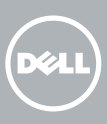

# 1 Connect the keyboard and mouse  $1$ <br>2<br>2

- **CATATAN:** Jika Anda memesan komputer dengan kartu grafis diskret, sambungkan display ke kartu grafis diskret.
- NOT: Bilgisayarınızı ayrı bir grafik kartıyla sipariş ettiyseniz, ekranı ayrı grafik kartına bağlayın.
- **GHI CHÚ:** Nếu bạn đã đặt hàng máy tính của mình v ới card đồ họa chuyên dụng, hãy kết nối màn hình v ới card đồ họa chuyên dụng đó.

## 4 Connect the power cable and press the power button

**مالحظة:** في حالة قيامك بشراء بطاقة رسومات منفصلة أثناء شراء الكمبيوتر، قم بتوصيل الشاشة ببطاقة الرسومات المنفصلة.

#### See the documentation that shipped with the keyboard and mouse.

Lihat dokumentasi yang dikirimkan dengan keyboard dan mouse tersebut. Klavye ve fare ile birlikte gönderilen belgelere bakın. Xem tài liệu đi kèm v ới bàn phím và chuột. شاهد المستندات المرفقة بلوحة المفاتيح والماوس.

## 2 Connect the network cable-optional

Sambungkan kabel daya dan tekan tombol daya Güç kablosunu takıp güç düğmesine basın Đấu nối v ới cáp nguồn và nhấn nút nguồn صل كبل التيار واضغط على زر التشغيل

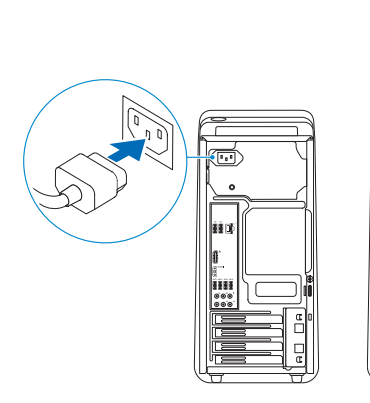

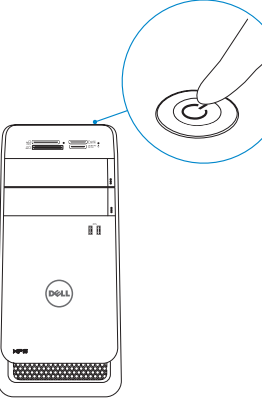

# 5 Finish Windows setup

# Quick Start Guide

# XPS 8900

Tuntaskan penataan Windows | Windows kurulumunu tamamlayın Hoàn tất cài đặt Windows إنهاء إعداد Windows|

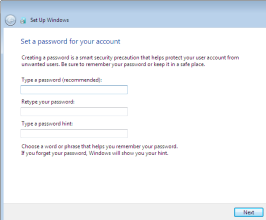

#### Set up password for Windows

Atur kata sandi untuk Windows Windows için parola belirleyin Thiết lập mật khẩu cho Windows إعداد كلمة المرور لنظام Windows

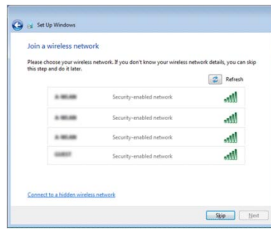

#### Connect to your network

Sambungkan ke jaringan Anda Ağınıza bağlanın Kết nối vào mạng của bạn التوصيل بالشبكة

**NOTE:** If you are connecting to a secured wireless network, enter the password for the wireless network access when prompted.

CATATAN: Jika Anda menghubungkan ke jaringan nirkabel aman, masukkan kata sandi untuk akses jaringan nirkabel tersebut saat diminta.

NOT: Güvenli bir kablosuz ağa bağlanıyorsanız, sorulduğunda kablosuz ağ erişimi parolasını girin.

**GHI CHÚ:** Nếu bạn đang kết nối v ới một mạng không dây bảo mật, hãy nhập mật khẩu để truy cập mạng không dây khi được nhắc.

**مالحظة:** في حالة اتصالك بشبكة السلكية مؤمنة، أدخل كلمة المرور لوصول الشبكة الالسلكية عند مطالبتك.

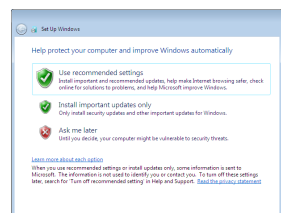

#### Protect your computer

Lindungi komputer Anda Bilgisayarınızı koruyun Bảo vệ máy tính của bạn حماية الكمبيوتر

### Features

1<br>2<br>3

Fitur | Özellikler | Tính năng | الميزات

- 9. Microphone port 10. USB 2.0 port 11. USB 2.0 port with PowerShare 12. Power port 13. Network port 14. USB 2.0 ports (2) 15. Display port
- 16. HDMI port
- 9. Port mikrofon 10. Port USB 2.0 11. Port USB 2.0 dengan 19. Slot kartu ekspansi (4) PowerShare 12. Port daya 13. Port jaringan 14. Port USB 2.0 (2)
- 15. Port display
- 16. Port HDMI
- 9. Mikrofon bağlantı noktası noktası 11. PowerShare ile birlikte USB 2.0 bağlantı noktası
- 
- 13. Ağ bağlantı noktası 14. USB 2.0 bağlantı
- noktaları (2)
- 15. Ekran bağlantı noktası
- 17. USB 3.0 ports (4) 18. Audio ports (6) 19. Expansion-card slots (4)
- 20. Security-cable slot
- 21. Padlock rings
- 22. Service Tag label

17. Port USB 3.0 (4) 18. Port audio (6) 20. Slot kabel pengaman 21. Cincin kunci gembok 22. Label Tag Servis

- 16. HDMI bağlantı noktası
- 17. USB 3.0 bağlantı noktaları (4)
- 18. Ses bağlantı noktası (6)
- 19. Genişletme kartı yuvaları (4)
- 20. Güvenlik kablosu yuvası
- 21. Asma kilit halkaları
- 22. Servis Etiketi
- 1. Đèn khe đọc thẻ nhớ 9. Cổng micrô 2. Khe đọc thẻ nhớ 3. Khoang ổ đĩa quang (2) 4. Cổng USB 3.0 (2) 5. Nút đẩy khoang ổ đĩa quang (2) 6. Nút nguồn
- 7. Khay phụ kiện 8. Cổng tai nghe
- 17. منافذ USB 3.0 (4) .<br>**18 ..** منافذ الصوت (6*)* ( .19 فتحات بطاقة التوسعة (4 .20 فتحة كبل الأمان .21 حلقات القفل .22 ملصق رمز الخدمة
- 10. Cổng USB 2.0 11. Cổng USB 2.0 với tính năng PowerShare 12. Cổng nguồn 13. Cổng mạng 14. Cổng USB 2.0 (2) 15. Cổng hiển thị

16. Cổng HDMI

17. Cổng USB 3.0 (4)

- 18. Cổng âm thanh (6) 19. Khe cắm card mở rộng (4) 20. Khe cáp bảo vệ 21. Vòng gắn khóa
- 22. Nhãn Thẻ bảo trì
- 1. Media-card reader light
- 2. Media-card reader
- 3. Optical-drive bays (2)
- 4. USB 3.0 ports (2)
- 5. Optical-drive eject buttons (2)
- 6. Power button
- 7. Accessory tray
- 8. Headphone port
- 1. Lampu pembaca kartu media
- 2. Pembaca kartu media
- 3. Bay drive optik (2)
- 4. Port USB 3.0 (2)
- 5. Tombol pengeluaran drive optik (2)
- 6. Tombol daya
- 7. Baki aksesori
- 8. Port Headphone
- 1. Ortam kartı okuyucu ışığı
- 2. Ortam kartı okuyucu 10. USB 2.0 bağlantı
- 3. Optik sürücü yuvaları (2)
- 4. USB 3.0 bağlantı noktaları (2)
- 5. Optik sürücü çıkartma 12. Güç bağlantı noktası düğmeleri (2)
- 6. Güç düğmesi
- 7. Aksesuar tepsisi
- 8. Kulaklık bağlantı noktası
- . مصباح قارئ بطاقة الوسائط 1 . قارئ بطاقات الوسائط 2 . فتحات محرك الأقراص 3
- ( الضوئية (2 ( . منافذ 3.0 USB) 2 4
- . أزرار إخراج محرك 5 ( الأقراص الضوئية (2
	- . زر التشغيل 6
	- . علبة الملحقات 7
- . منفذ سماعة الرأس 8

#### To learn about the features and advanced options available on your computer, click Start +→ All Programs→ Dell Help Documentation.

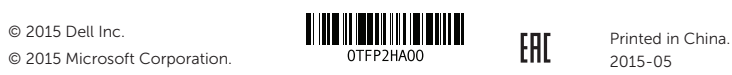

- 
- . منفذ الميكروفون 9 .10 منفذ 2.0 USB .11 منفذ 2.0 USB المزود بـ PowerShare .12 منفذ التيار
	- .13 منفذ الشبكة
- ( .14 منافذ 2.0 USB) 2 .15 منفذ الشاشة
	- .16 منفذ HDMI

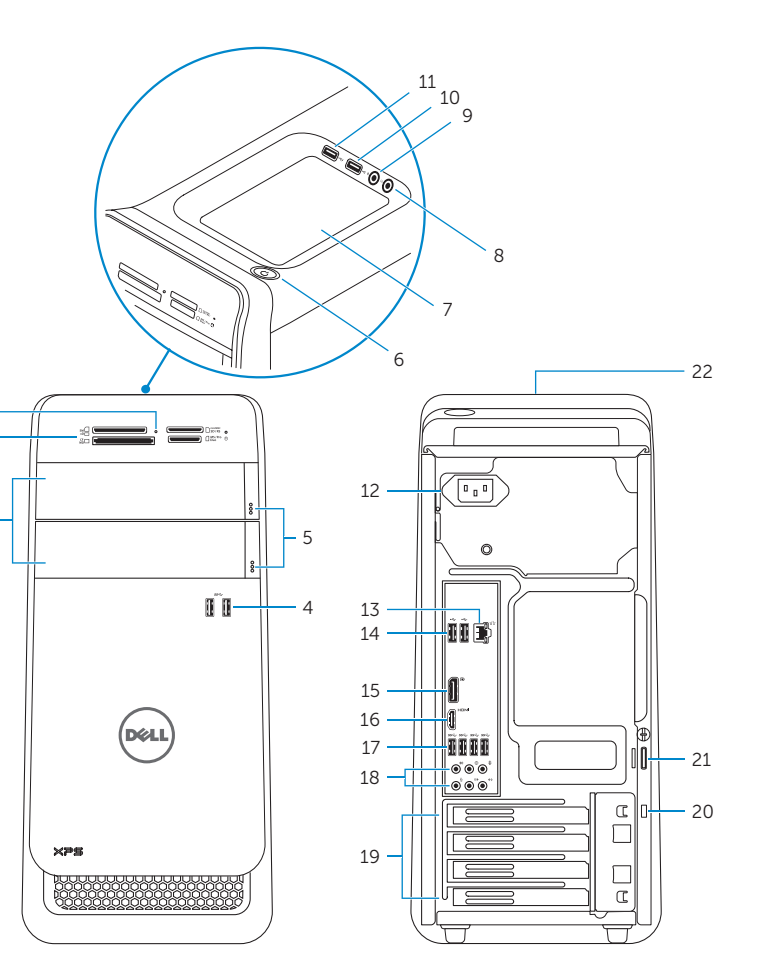

#### Product support and manuals

Manual dan dukungan produk Ürün desteği ve kılavuzlar Hỗ trợ sản phẩm và sách hướng dẫn دعم المنتج والدالئل

#### Dell.com/support Dell.com/support/manuals Dell.com/support/windows

#### Contact Dell

Hubungi Dell | Dell'e başvurun Liên hệ Dell | Dell بـ االتصال

Dell.com/contactdell

#### Regulatory and safety

Regulasi dan keselamatan | Mevzuat ve güvenlik Quy định và an toàn | التنظيمية والممارسات الأمان ممارسات Dell.com/regulatory\_compliance

#### Regulatory model

Model regulatori | Yasal model numarası Model quy định | التنظيمي الموديل

D14M

#### Regulatory type

Jenis regulatori | Yasal tür Loại quy định | التنظيمي النوع

#### D14M002

#### Computer model

Model komputer | Bilgisayar modeli Model máy tính | الكمبيوتر موديل

XPS 8900

Untuk mempelajari tentang fitur dan opsi lanjutan yang tersedia pada komputer Anda, klik Mulai ↔ > Semua Program→ Dokumentasi Bantuan Dell. Bilgisayarınızdaki özellikler ve gelişmiş seçenekler hakkında bilgi almak için **Başlat ↔** Tüm Programlar→ Dell Yardım Belgeleri bölümüne gidin. Để tìm hiểu về các tính năng và tùy chọn nâng cao có sẵn trên máy tính của bạn, hãy nhập vào **Start ↔ → All Programs→ Dell Help Documentation**. **مستندات تعليمات Dell**. **كل البرامج**← لكي تتعرف على الميزات والخيارات المتقدمة المتاحة على الكمبيوتر، انقر فوق **ابدأ** ←

For more information

Untuk informasi lebih lanjut | Daha fazla bilgi için Để biết thêm thông tin | المعلومات من لمزيد